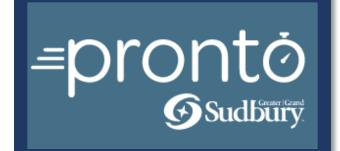

# Walkthrough Guide

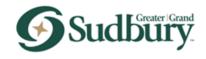

| INTRODUCTION TO PRONTO (At a Glance)                              | 3  |
|-------------------------------------------------------------------|----|
| Registering an Account in Pronto                                  | 3  |
| Logging into Pronto                                               | 4  |
| Logging out of Pronto                                             | 5  |
| Basic Navigation Controls                                         | 6  |
| Features of the Home and Building Pages                           | 6  |
| Features of the Home and Building Pages (continued)               | 7  |
| Account Management                                                | 7  |
| Updating your Pronto Account Email and Password                   | 8  |
| Creating Re-usable Contacts                                       | 9  |
| Delegating Access to your Pronto Account                          |    |
| Create an Application                                             |    |
| How to Create a Record (Building Permit):                         |    |
| Online Application:                                               |    |
| Building Permit Record Type:                                      |    |
| Step 1: Contact Information>Add Contact:                          |    |
| Step 1: Contact Information>Property Information:                 |    |
| Step 1: Contact Information>Property Information (continued):     |    |
| Property Information Map                                          |    |
| Step 1: Contact Information>Property Information (continued):     |    |
| Property Information Map (continued)                              |    |
| Step 2: Application Information:                                  |    |
| Step 2: Application Information (continued):                      |    |
| Licensed Professional Overview                                    |    |
| Step 3: Support Documentation>Support Documentation:              |    |
| Uploading Documents in Pronto                                     |    |
| Step 3: Support Documentation>Support Documentation (continued):  |    |
| Uploading Documents in Pronto (continued)                         |    |
| Step 4: Review:                                                   | 21 |
| RECORD NUMBERS                                                    | 22 |
| Components of a Record Number                                     | 22 |
| BUILDING PERMIT APPLICATION STATUS                                | 23 |
| Reviewing the Status of a Building Permit Application             | 23 |
| Reviewing the Status of a Building Permit Application (continued) | 24 |
| Reviewing the Fees of a Building Permit Application               |    |
| Reviewing the Inspections of a Building Permit Application        |    |
| Reviewing Attachments of a Building Permit Application            |    |
|                                                                   |    |

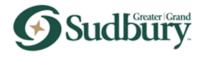

## INTRODUCTION TO PRONTO (At a Glance)

#### Registering an Account in Pronto

As of July 2023, certain Building Permit applications will require citizens and members of the building community to register an account for Pronto, the City's online ePermit solution.

#### TO REGISTER AN ACCOUNT:

- 1) Using the latest version of your Google Chrome, Firefox, or Microsoft Edge web browser, navigate to the City's <u>Pronto portal.</u>
- 2) Select *Register for an Account* in the top right corner of the page, or alternatively select *Create an Account* beneath the sign in portion of the page.
- 3) Complete the account details screen 1 of 2 and select *Continue*.
- 4) Complete the account details screen 2 of 2 and select *Submit*. Note the differences between the account type are noted below.
- 5) Once you've successfully created your account, select the *Sign In* button to continue.

|              | Contact Type                                                               |
|--------------|----------------------------------------------------------------------------|
| Туре         | Description                                                                |
| Individual   | Select Individual if you are not an organization (I.e., homeowner)         |
| Organization | Select Organization if you would like to create a central account for your |
| Organization | organization or business (I.e., builder, developer)                        |

Note: both individuals and organizations functionally behave the same in Pronto. Both types enable the use of delegate accounts if required. For more information on delegate accounts, refer to the *Account Management* section of this document.

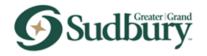

## Logging into Pronto

| =prontŏ<br>©sudiany                                                                                                    |                                                                                                | Return to greatersudbury.ca |
|----------------------------------------------------------------------------------------------------|------------------------------------------------------------------------------------------------|-----------------------------|
| Home Building<br>Advanced Search 🗸                                                                                                    | Register for an Account Login                                                                  |                             |
| Please Login         Many online services offered by the City of Greater Sudbury require login for security reactions. If you are an existing user, please enter your user name and password in the box on the right.         Pue Users         If you are a new user you may register for a free Citzen Access account. It only takes a free windle states and you'll have the adde benefits of seeing a complete history of applications, access to invoices and receipts, checking on the status of pending activities, and more.         Register Now > | Sign In USER NAME OR E-MAIL: * PASSWORD: * Forget Pasaword? Sign In Remember me on this device |                             |

#### TO LOG IN:

- 6) Using the latest version of your Google Chrome, Firefox, or Microsoft Edge web browser, navigate to the City's <u>Pronto portal.</u>
- 7) Enter your username and password.
- 8) Select the *Sign In* button.

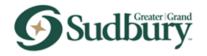

## Logging out of Pronto

| =prontŏ<br>©sudbūry         |                             |                     |                    | Return to grea | tersudbury.ca |
|-----------------------------|-----------------------------|---------------------|--------------------|----------------|---------------|
|                             | Logged in as:               | Collections (0) Acc | count Managemen Lo | ogout          |               |
| Home Building               |                             |                     |                    | 1              |               |
| Dashboard My Records My Act | count Advanced Search       | •                   |                    |                |               |
| Hello,                      |                             |                     |                    | -              |               |
| My Collection (0)           |                             |                     | View Collections   |                |               |
| You do no                   | t have any collections righ | nt now.             |                    |                |               |

#### TO LOG OUT:

1) Select the Logout button on the home page in the upper right corner.

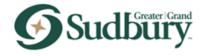

## **Basic Navigation Controls**

Once you have logged into your Pronto account, you will be directed to the home page or *Dashboard*. The Dashboard is the starting point for all actions to be completed in the Pronto platform. The Main Menu Bar (top of the screen), will always be accessible allowing the applicant to create, find, and manage all records and associated content.

#### Features of the Home and Building Pages

|                                                                            | = pronto<br>@sudiziiy<br>Lagel in as Collection (i) Account Management Lagod                                                                                    | Return to greatersudbury.ca                                                                                                    |
|----------------------------------------------------------------------------|----------------------------------------------------------------------------------------------------|----------------------------------------------------------------------------------------------------|
| Dashboard Button: brings you to<br>your Collections or Work in<br>Progress |                                                                                                    | My Records Button: brings you to<br>your active or completed building<br>permits<br>My Account Button: brings you to your<br>account information where you can make any<br>changes to your personal information or<br>password change<br>Advanced Search Button: brings you to the<br>search engine where you can search for Record<br>Information, Licensed Professional Information,<br>Address Information, etc. |
|                                                                            | Work in progress () View All Records<br>Record Name Record 10 Module Civation Date Action<br>Addition Frenk 221198-9468021 Backing 6/29/2022 Beziew Application |                                                                                                    |
|                                                                            | © Chy of Greater Suthury                                                                                                    |                                                                                                    |

|                  | Features of the Home Page and Menu Bar                                                                                                    |
|------------------|----------------------------------------------------------------------------------------------------|
| Button Name      | Description                                                                                                    |
| Dashboard        | Opens the dashboard options such as My Collections or Work in Progress.                                                                                                    |
| My Records       | Opens the active or completed permit records that were created by the applicant.                                                                                            |
| My Account       | Redirects to the Account Management section of Pronto. Opens the applicant's account information to modify account details, create re-usable contacts, or manage delegates. |
| Advanced Search  | Search for key words related to a record such as Property Information, Record Information, Licensed Professional, etc.                                                      |
| My Collections   | Submitted permits can be added to user created groups known as collections.<br>When a collection is created, it will show up in this section of the home page.              |
| Work In Progress | Permits that have recently been saved and not yet submitted can be viewed and accessed here.                                                                                |

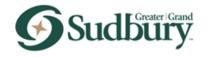

#### Features of the Home and Building Pages (continued)

|                                             | <i>≡</i> pro                           |                      |                                         |                    |           |                                                                     | Return to greatersudbur                   |
|---------------------------------------------|----------------------------------------|----------------------|-----------------------------------------|--------------------|-----------|---------------------------------------------------------------------|-------------------------------------------|
|                                             |                                        |                      |                                         | Logged in as:      | Col       | ections (0) Account Management Log                                  |                                           |
|                                             |                                        |                      |                                         |                    |           |                                                                     |                                           |
| Building Button: brings the user to their   | Home Bui                               | ding                 |                                         |                    |           |                                                                     | Search Applications Button: same as the   |
| records (building permits) and the search   | Create an Ap                           | oplication           | Search Applicatio                       | ons                |           |                                                                     | Homepage search engine                    |
| engine. This is also where the user will    |                                        |                      |                                         |                    |           |                                                                     | nomepage search engine                    |
| Create an Application (new building permit) | Records                                |                      |                                         |                    |           | Create an Application Button: where the                             |                                           |
|                                             | Show on M                              | 'n                   |                                         |                    |           |                                                                     | user creates new building permit records. |
|                                             | Showing 1-10 of a                      | 9   Download results | Add to collection   Cop                 |                    |           |                                                                     |                                           |
|                                             | Date                                   | Record Number        | Record Type<br>New Construction         | Action             | Status    | Address<br>63 Kevin Drive, Skead POM 2Y0                            |                                           |
|                                             | 08/10/2022                             |                      | Permit<br>New Construction              |                    | In Review | 50 Fourth Avenue, Sudbury P38 388                                   |                                           |
|                                             | 06/30/2022                             |                      | Permit<br>Accessory Structure<br>Premit |                    |           | 27 First Avenue, Coniston PON 1M0                                   |                                           |
|                                             | 06/29/2022                             | 22TMP-000821         | Additions Permit                        | Resume Application |           | 2002 Randolph Street, Sudbury P38 1X6                               |                                           |
|                                             | 06/27/2022                             | 00030                | Additions Permit                        |                    |           | 2002 Randolph Street, Sudbury P38 1X6                               |                                           |
|                                             | 06/27/2022                             | 00033                | Additions Permit                        |                    |           | 2002 Randolph Street, Sudbury P38 1X6                               |                                           |
|                                             | 06/27/2022                             | 00100                | Additions Permit                        |                    |           | 2002 Randolph Street, Sudbury P3B 1X6                               |                                           |
|                                             | 06/27/2022                             | 00101                | Additions Permit                        |                    |           | 1 Ceaser Read, Sudbury P3E 5P3<br>27 First Avenue, Coniston P0M 1M0 |                                           |
|                                             | 06/24/2022                             |                      | Additions Permit                        |                    |           | 27 First Avenue, Coniston PON 1ND                                   |                                           |
|                                             |                                        | 00094                |                                         | 1 2 3 1            | Next >    |                                                                     |                                           |
|                                             | Search for                             | Records              |                                         |                    |           |                                                                     |                                           |
|                                             | Enter information                      | below to search i    | or records.                             |                    |           |                                                                     |                                           |
|                                             | Record In     Licensed I     Address I | rofessional Inform   | ation                                   |                    |           |                                                                     |                                           |
|                                             | Select the search                      | type from the dro    | p-down list.                            |                    |           |                                                                     |                                           |
|                                             | General Se                             | arch                 |                                         |                    | [         | General Search                                                      |                                           |
|                                             |                                        |                      |                                         |                    |           | Search my records only                                              |                                           |
|                                             | Record Number:                         | Reco                 | rd Type:                                | •                  |           |                                                                     |                                           |

| Fea                   | Features of the Main Menu Bar (Building Page)                                                                             |  |  |  |  |  |
|-----------------------|----------------------------------------------------------------------------------------------------|--|--|--|--|--|
| Button Name           | Description                                                                                                    |  |  |  |  |  |
| Create an Application | Opens the Online Application for online submission of building permit records.                                            |  |  |  |  |  |
| Search Applications   | Search for key words related to a record such as Property Information,<br>Record Information, Licensed Professional, etc. |  |  |  |  |  |

#### Account Management

The Account Management section of Pronto allows for:

- Updating of information associated to the account, such as the user's password.
- The ability to create re-usable contacts that can be selected when creating an application in Pronto.
- The ability to delegate submission on behalf of the logged in Pronto account to another Pronto account.

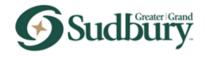

#### Updating your Pronto Account Email and Password

- 1) Select *Account Management* from the top left of the page.
- 2) Beside the *Login Information* header, select the *Edit* button.
- 3) Update your account information and select the *Save* button to accept changes.

| =prontŎ<br>∳Sudbūrÿ                                             |                                                                                 | Return to greaters |
|-----------------------------------------------------------------|---------------------------------------------------------------------------------|--------------------|
|                                                                 | Logged in as:John_Smith Collections (1) Coccount Management Logout              |                    |
| Home Building                                                   |                                                                                 |                    |
| Dashboard My Reco                                               | ords My Account Advanced Search 🗸                                               |                    |
| Manage Your Accoun                                              | nt<br>shown below. Click an Edit button to update information within a section. |                    |
| Account Type                                                    | anomi delon. Cack en Luis oacon lo opdele nici neum munit e sectori.            |                    |
| Citizen Account                                                 |                                                                                 |                    |
| Login Information                                               | Edit                                                                            |                    |
| User Name:<br>E-mail:                                           | John_Smith<br>keith.james⊜greatersudbury.ca                                     |                    |
| john.smith@greatersudbu                                         | гу.са                                                                           |                    |
| * Old Password:  * New Password:                                |                                                                                 |                    |
|                                                                 |                                                                                 |                    |
| * New Password:                                                 | on: ()                                                                          |                    |
| * New Password:<br>* Confirm Password:                          |                                                                                 |                    |
| New Password:     Confirm Password:     Enter Security Question |                                                                                 |                    |

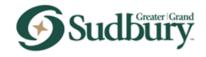

#### Creating Re-usable Contacts

- 1) Select *Account Management* from the top left of the page.
- 2) Scroll down the to the *Contact Information* section.
- 3) Select *Add a Contact* to create a re-usable contact, selectable when creating applications in Pronto.
- 4) Select *Individual* as the contact type when prompted, followed by *Continue*.
- 5) To modify or remove a re-usable contact, select the *Actions* menu beside a created contact.

| Contact In       | formation                                  |                     |          |           | Add a Contact |
|------------------|--------------------------------------------|---------------------|----------|-----------|---------------|
| Showing 1-3 of 3 | Download results                           |                     |          |           |               |
| Contact Type     | Full Name                                  | Business Name       | Status   | Action    |               |
| Organization     |                                            | Home Building       | Approved | Actions 🔻 |               |
| Individual       | John Transac                               |                     | Approved | Actions 🔻 |               |
| Individual       | Kate Smith                                 | Home Building       | Approved | Actions 🔻 |               |
|                  | i i dabe bele                              | ct the type of cont |          |           |               |
|                  | * Type:<br>Select-<br>Individu<br>Organiza | <br>al<br>ation     | спапусэ  |           |               |

Note: when using a re-usable contact on an application, you will be asked to determine the relevance for that specific application (owner, applicant, contractor etc.). For more information on selecting a re-usable contact when creating an application, please refer to the *Create an Application* section of this document.

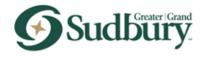

#### Delegating Access to your Pronto Account

Pronto enables the ability for any account to delegate access to another Pronto account, allowing that account to submit or manage applications on their behalf.

#### <u>Scenario</u>

Account A adds Account B as a delegate for submitting and managing building permit applications. As a result, Account B will see the option to submit as themselves or as Account A next time they create a new application in Pronto.

To add or manage a delegate account:

- 1) Select *Account Management* from the top left of the page.
- 2) Scroll down to the *Delegates* section.
- 3) To add a Delegate account, select *Add a Delegate*.
- 4) Type the name and email of the Pronto account you wish to delegate access to. Please note that the email you are delegating to must exist as an Account in Pronto already. If they do not, the delegate will need to register an account in Pronto.
- 5) Next, select the permissions for the delegate account. Please note that the options for renew, amending and making payments on an application will not be recognized by the system as they are not yet supported at this time.
- 6) Select the *Invite* button to complete the delegation request.
- 7) To update or remove permissions on an existing delegate, select the *View Invitation* button to the right of their name to make Changes. Select *Save Changes* to apply these changes.

| Delegates                                                                                               | Add a Delegate  |
|----------------------------------------------------------------------------------------------------|-----------------|
| People who can access my account<br>Test Contact (test1234@test123.ca)<br>Invitation sent on 05/01/2023 | View Invitation |
| Add a Delegate                                                                                          |                 |
| People whose account I can access None                                                                  |                 |
|                                                                                                    |                 |

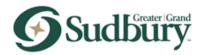

| Add a Delegate ×                                                                                                    | Manage Delegates                                                                                                    | × |
|----------------------------------------------------------------------------------------------------|----------------------------------------------------------------------------------------------------|---|
| Enter the name and e-mail address of the person to whom you would like to grant delegate access to your account.  *Name *E-mail Address                                                                                                    | Test Contact (test1234@test123.ca)<br>Invitation sent on 05/01/2023                                                                                                    |   |
| Set Delegate Permission                                                                                                    | Allow this delegate access to the following<br>View Records in Building (Change)                                                                                                    |   |
| Delegates can view records across all categories unless you choose to restrict them to specific<br>categories.                                                                                                    | Create Applications in Building (Change)                                                                                                    |   |
| View Records in Building (Change) For the following permissions, the available categories are limited to the ones that you have granted the delegate access to view records. Create Applications in Building (Change) Renew Records in Building (Change) Amend Records in Building (Change) Manage Inspections in Building (Change) | <ul> <li>Amend Records in Building (Change)</li> <li>Manage Inspections in Building (Change)</li> <li>☑ Manage Documents in Building (Change)</li> <li>☑ Make Payments in Building (Change)</li> <li>Save Changes Cancel</li> </ul> |   |
| <ul> <li>□ Manage Documents in Building (Change)</li> <li>□ Make Payments in Building (Change)</li> <li>Add Personal Note</li> </ul>                                                                                                    |                                                                                                    |   |
| I'm not a robot                                                                                                    |                                                                                                    |   |
| Invite a Delegate Cancel                                                                                                    |                                                                                                    |   |

## Create an Application

How to Create a Record (Building Permit):

#### Online Application:

- 1) Read the Disclaimer, Applicant Acknowledgement Notice, and the Notice of Collection.
- 2) Checkoff the box beside "I have read and accepted the Terms and Conditions"
- 3) Select the *Continue Application* button

| Home Building                                                                                                    |  |
|----------------------------------------------------------------------------------------------------|--|
| Create an Application Search Applications                                                                                                    |  |
| Online Application<br>Welcome to the City of Greater Sudbury's Online Permitting System. Using this<br>system you can submit and update information, view inspection details, track the<br>status of your application, and print your final record all from the convenience of<br>your home or office, 24 hours a day.<br>Please "Allow Pop-ups from This Site" before proceeding. You must accept<br>the General Disclaimer below before beginning your application. |  |
| Disclaimer<br>The City of Greater Sudbury ("City") does not guarantee the quality, accuracy, or<br>completeness of any information on this website. This website may include<br>inaccuracies or typographical errors and the information is provided without warranty<br>or condition of any kind.                                                                                                    |  |
| Applicant Acknowledgement Notice<br>In making we analyze this development application and any<br>I have read and accepted the Terms and Conditions.<br>Continue Application »                                                                                                    |  |
| (6) City of Greater Sudbury                                                                                                    |  |

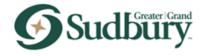

#### Building Permit Record Type:

Next, you will be asked to select the type of Building Permit to apply for. This page also includes links to various materials and examples related to the permit process.

Note: for more information on which permits are available via Pronto, including the definition for each, please refer to the <u>City of Greater Sudbury's website</u>.

- 1) Select the *Building* button, then select the Type of Record.
- 2) Select the *Continue Application* button.

| =prontŏ<br>⊚sudbūry                                                                                                    | Return to greatersudbury.ca |
|----------------------------------------------------------------------------------------------------|-----------------------------|
| Logged in as: Collections (ii) Account Management Logout Home Boliding Create an Application Search Applications                                                                           |                             |
| Building Permit Record Type The following permit resources are available for download:  • Typical building drawings, supplementary forms, and sample documents • Parking calculation forms |                             |
| Additional information: How Construction, Accessory Structure, and Designated Structure record details.                                                                                    |                             |
| Continue Application »                                                                                                    |                             |
| © Oty of Greater Sudbury                                                                                                    |                             |

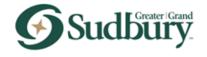

#### Step 1: Contact Information>Add Contact:

- 1) Select the *Select from Account* button or *Add New* button.
- 2) Two types of contacts are required:
  - a. Applicant
  - b. Owner
- 3) Select the *Continue Application* button or the *Save and resume later* button.

| Home Building                                                                                                    |                                                                                                    |
|----------------------------------------------------------------------------------------------------|----------------------------------------------------------------------------------------------------|
| Create an Application Search Applications                                                                                                    | Save and resume later<br>Button: An application will                                                   |
| New Construction Permit                                                                                                    | time-out if left inactive. If the user is unable to                                                    |
| 1 Contact<br>1 Information 2 Application 3 Support 4 Review 5 Pay Fees 6                                                                       | complete a new record<br>submission without delay,                                                     |
| Step 1: Contact Information > Add Contact "indicates a required field.                                                                         | the user can save and<br>resume later. Clicking on<br>the Save and resume later                        |
| Contact List                                                                                                    | button will save all content                                                                           |
| To add new contacts, click the Select from Account or Add New button. To edit a contact, click the Edit link.<br>Required Contact Type Minimum | entered up to that point<br>and the system will<br>generate a temporary ID<br>(i.e. 23EST-000017). The |
| Applicant 1<br>Conner 1<br>Select from Account Add New                                                                                         | unsubmitted record can be<br>retrieved later by using the<br><i>search tool</i> found on the           |
| Showing 9 0 4 9                                                                                                    | Home Page or in My<br>Records found on the                                                             |
| Full Name Business Name Contact Type Address Line 1 Action                                                                                     | Building Page.                                                                                         |
| No records found.                                                                                                    |                                                                                                    |
| Save and resume later Continue Application »                                                                                                   |                                                                                                    |

| Feat                | ures of the Building Page – Contact Information                                                                                                    |
|---------------------|----------------------------------------------------------------------------------------------------|
| Button Name         | Description                                                                                                    |
| Select from Account | Opens a pop-up window where the applicant can select any re-usable<br>contacts created under the Contacts section on the <i>Account Management</i><br>page. For more information on creating re-usable contacts, please refer to<br>the <i>Account Management</i> section of this document. |
| Add New             | Opens a pop-up window where the applicant can create a new contact specific to the application.                                                                                                    |

| Select from Account                                                                                                    | Add                                                                                                    |     |
|----------------------------------------------------------------------------------------------------|----------------------------------------------------------------------------------------------------|-----|
| Select Contact from Account<br>Jane Smith                                                                                                    | × Select Contact Type ×                                                                                                    |     |
| * Type: Owner  Select contact addresses for this contact to attach to the record. Showing 0-0 of 0  Reception: Address Type Address No records found.  Continue Discard Changes | ★ Type:Select Applicant Architect Builder Contact Contractor Designer Engineer Engineer                                                                                                    |     |
|                                                                                                    | Contact Information  *Inf  *Inf  *In |     |
|                                                                                                    |                                                                                                    | g e |

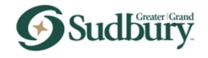

#### Step 1: Contact Information>Property Information:

- 1) In the *Street Number* and *Street Name* fields, input the address of the permit you are applying for.
- 2) Select the *Search* button.
- 3) If the address exists, the property information will populate in the applicable fields:
  - a. Street Number
  - b. Street Name
  - c. Street Type
  - d. Roll Number
- 4) Select the *Continue Application* button or the *Save and resume later* button.

| Step 1: Contact Information > Property Information<br>Show Map     |                              |
|--------------------------------------------------------------------|------------------------------|
| Address                                                            | *indicates a required field. |
| Street Number: *Street Name: Street Type:<br>53 Kevin Search Clear |                              |
| Roll Number                                                        |                              |
| Lot:                                                               |                              |
| Search Clear                                                       |                              |
| Save and resume later                                              | Continue Application »       |
| © City of Greater Sudbury                                          |                              |

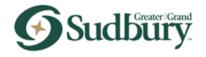

Step 1: Contact Information>Property Information (continued): Property Information Map

The map is an additional way to retrieve property information.

- 1) Select on the *Show Map* button (see screenshot above).
- 2) In the Search Bar, type the address you are looking for.
- 3) Select the Looking Glass.
- 4) Select the *Use Location* button which will populate the property information into the appropriate fields.
- 5) Select the *Continue Application* button or the *Save and resume later* button.

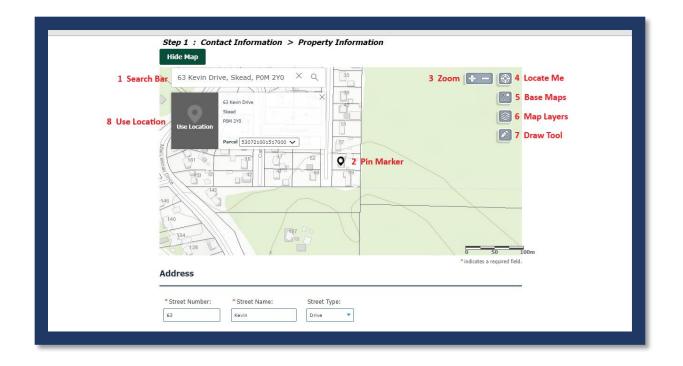

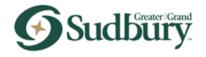

Step 1: Contact Information>Property Information (continued): Property Information Map (continued)

|          |              | Features of the Map Dashboard                                                                                                    |
|----------|--------------|----------------------------------------------------------------------------------------------------|
| Item No. | Icon Name    | Description                                                                                                    |
| 1        | Search Bar   | Search for a property by Address and Roll No.                                                                                                    |
| 2        | Pin Marker   | A property is marked with a <i>pin marker.</i>                                                                                                    |
| 3        | Zoom         | The plus and minus icons allow for zooming in and out on the map.<br>Alternatively, zoom in by double-selecting, or zoom in and out by using the<br>mouse wheel. You can also pan the map by selecting a spot and dragging<br>the mouse.                                                                                     |
| 4        | Locate Me    | Your browser's current location, bookmark, or navigate to a bookmarked map location.                                                                                                    |
| 5        | Base Maps    | Applicants can select a base map according to personal preference. ( <i>Note</i> :<br>Base maps marked with a maple leaf are most common. The views titled<br><i>Topographic,</i> and <i>Imagery Hybrid</i> are most popular). Once the applicant<br>logs out of Accela, the map is defaulted back to the original base map. |
| 6        | Map Layers   | Select this icon to view GIS map layers.                                                                                                    |
| 7        | Draw Tool    | Feature adds a line, shape, or text.                                                                                                    |
| 8        | Use Location | Populates the information into the appropriate fields.                                                                                                    |

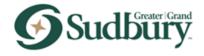

#### Step 2: Application Information:

There are several sections to *Step 2: Application Information*. In general, most applications follow a similar structure (note: there will be some minor differences depending on the type of application):

- Permit Type Information
- Project Information
- Building Permit Application
- Permit Details
- Pre-Screening
- Designated Structures
- Design Information
- Vacant Property
- Licensed Professional

The applicant is to complete **required fields** marked with a red asterix (\*). As required (\*) fields are answered, additional required (\*) fields may populate depending on responses to the primary questions.

If applicable, the *Permit Type* drop-down list reflects 4 permit type options (Residential, Commercial, Institutional, and Industrial). The applicant is to be aware that the Permit Type drop-down list is not related to zoning, but rather, the **proposed main use.** 

| Permit Type Information     PERMIT TYPE INFORMATION     Premit type   • ype of construction:   Is this owner or builder built?:   Provide the Tarion registration number:   Is this a model home?:   • Yes No   *Is there a deck included?:   • Yes No   Is there a finished basement?:   • Yes No | Step 2: Application Information > Build  | ding Permit Application<br>*indicates a required field. |
|----------------------------------------------------------------------------------------------------|------------------------------------------|---------------------------------------------------------|
| Permit type:   • ype of construction:   Is this owner or builder built?:   Provide the Tarion registration number:   Is this a model home?:   • Yes No   * Is there a deck included?:   • Yes No   Is there a finished basement?:     • Yes No                                                     | Permit Type Information                  |                                                         |
| • ype of construction:     Is this owner or builder built?:     Provide the Tarion registration number:     Is this a model home?:     • Yes ONO        Is there a deck included?:     Is there a finished basement?:        Ves No                                                                | PERMIT TYPE INFORMATION                  |                                                         |
| Is this owner or builder built?:                                                                                                    |                                          | Select<br>Residential<br>Institutional<br>Commercial    |
| Is this a model home?:<br>* Is there a deck included?:<br>Is there a finished basement?:<br>Yes No                                                                                                    | Is this owner or builder built?:         |                                                         |
| * Is there a deck included?:  Yes O No  Is there a finished basement?:  Yes O No                                                                                                    | Provide the Tarion registration number:  |                                                         |
| ☐ Yes ◯ No<br>Is there a finished basement?:<br>☐ Yes ◯ No                                                                                                    | Is this a model home?:                   | ○ Yes ○ No                                              |
| ◯ Yes ◯ No                                                                                                    | * Is there a deck included?:             | ◯ Yes ◯ No                                              |
| Provide the finished basement area (m2):                                                                                                    | Is there a finished basement?:           | ◯ Yes ◯ No                                              |
|                                                                                                    | Provide the finished basement area (m2): |                                                         |

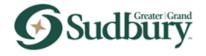

Step 2: Application Information (continued): Licensed Professional Overview

To add a new Licensed Professional, select the *Add New Licensed Professional* button. To find a Licensed Professional that may already exist in the City's database, select the *Look Up* button.

Prior to adding a new Licensed Professional, ensure to search the database first to verify that the Licensed Professional profile is not already available. This will save time versus entering the Licensed Professional information manually.

| Leense Number:   Lighterse   Lighterse   Lighterse   Lighterse   Lighterse   City:   Province:   Low National State Changes | Licensed Professional Information       *         * Lonne Type:       *         * Static       *         * Static       *         * Lonne Number:       *         * Lonne Number:       *         * Lonne Number:       *         * Address       *         * Oprime:       *         * Powner:       *         * Static       *         * Static       *                                                                                                    |
|----------------------------------------------------------------------------------------------------|----------------------------------------------------------------------------------------------------|
|                                                                                                    | Image: Strate Strate |

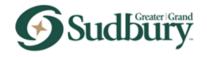

#### Step 3: Support Documentation>Support Documentation: Uploading Documents in Pronto

- 1) Select the *Add* button.
- 2) A pop-up window will populate.
- 3) Select the *Add* button in the pop-up window.
- 4) A pop-up window will display. Choose the file to be uploaded (at this point the applicant can select as many documents as required).
- 5) Wait until the documents are at 100% uploaded, then select the *Continue* button.

| <ul> <li>Plot Plan/Key</li> <li>Drawings</li> </ul>                                                                                     |                                                                                                    |                                                                                                    |                                |                                                                                 | File Upload                                                                                                    |                | ~ *    |
|----------------------------------------------------------------------------------------------------|----------------------------------------------------------------------------------------------------|----------------------------------------------------------------------------------------------------|--------------------------------|---------------------------------------------------------------------------------|----------------------------------------------------------------------------------------------------|----------------|--------|
| -                                                                                                    |                                                                                                    |                                                                                                    |                                |                                                                                 | • mi The maximum file size a<br>Only PDF file types are a                                                                                            |                | 2      |
| Attachment                                                                                                    |                                                                                                    |                                                                                                    |                                |                                                                                 |                                                                                                    |                |        |
| For parking calcula                                                                                                    | tions spreadshee                                                                                                    | t visit https://w                                                                                     | ww.greatersudbury.             | .ca/buildinginfo1                                                               |                                                                                                    |                |        |
| The maximum file si<br>Only PDF file types a<br>Subject to the collecter                                                                | are allowed to upl                                                                                                    | ad.                                                                                                   | ubrit additional docum         | ents prior to approv                                                            |                                                                                                    |                |        |
| Name                                                                                                    | Туре                                                                                                    | Size                                                                                                  | Latest Update                  | Action                                                                          |                                                                                                    |                |        |
| 202301/14/80.pd                                                                                                    | Drawings                                                                                                    | 28.79 KB                                                                                              | 03/21/2023                     | Actions -                                                                       |                                                                                                    |                |        |
| Add<br>Save and resu                                                                                                    | me.later                                                                                                    |                                                                                                    |                                |                                                                                 |                                                                                                    | Add Remove All | Cance  |
| en<br>→ ~ ↑ 🖡                                                                                                    | > This PC > [                                                                                                    | Downloads                                                                                             | ~                              | ບ 🔎                                                                             |                                                                                                    |                |        |
| → · ↑ 🖡                                                                                                    | > This PC → E<br>folder                                                                                                    | Downloads                                                                                             | ~                              | υρ                                                                              | File Upload                                                                                                    |                | ×      |
| → · ↑ 🖡                                                                                                    |                                                                                                    |                                                                                                    | ~                              | •                                                                               | The maximum file size allowed                                                                                                    |                | ×      |
| → × ↑ 🖡                                                                                                    | folder<br>Name                                                                                                    |                                                                                                    | ~                              | •                                                                               | File Upload                                                                                                    |                | ×      |
| → ~ ↑ 🖡<br>anize - New<br>This PC                                                                                                    | folder<br>Name<br>VIIII<br>20                                                                                                    | veek (2)<br>123031714283                                                                              |                                | D.<br>3/                                                                        | The maximum file size allowed<br>Only PDF file types are allowed                                                                                     | to upload.     | ×      |
| → · · ↑ ↓<br>anize - New<br>This PC<br>3D Objects                                                                                       | folder<br>Name<br>VIIII<br>20                                                                                                    | veek (2)<br>123031714283                                                                              | ✓<br>32.pdf<br>14.pdfandybabse | D.<br>3/                                                                        | The maximum file size allowed<br>Only PDF tile types are allowed                                                                                     |                | ×      |
| <ul> <li>→ ↑ ↑</li> <li>→ New</li> <li>This PC</li> <li>3D Objects</li> <li>Desktop</li> <li>Documents</li> </ul>                       | folder<br>Name<br>V J A<br>A<br>20                                                                                                    | veek (2)<br>123031714283                                                                              | 04.pdfand obabse               | D.<br>3/                                                                        | The maximum file size allowed<br>Only PDF file types are allowed                                                                                     | to upload.     | ×      |
| <ul> <li>→ ↑ ↑</li> <li>→ New</li> <li>This PC</li> <li>3D Objects</li> <li>Desktop</li> <li>Documents</li> </ul>                       | folder<br>Name<br>VIX<br>20<br>VEarlie<br>20<br>Name                                                                                                    | veek (2)<br>123031714283<br>123031508580<br>r this month (*<br>voice.pdf                              | 04.pdfand obabse               | D.<br>3/<br>sball.pdf 3/                                                        | The maximum file size allowed<br>Only PDF file types are allowed                                                                                     | to upload.     | ×      |
| <ul> <li>→ &lt; ↑</li> <li>→ New</li> <li>This PC</li> <li>3D Objects</li> <li>Desktop</li> <li>Documents</li> <li>Documents</li> </ul> | folder<br>Name<br>(A) 20<br>Earlie<br>Sa                                                                                                    | veek (2)<br>)23031714283<br>)23031508580<br>r this month (r<br>vaice.pdf<br>i134220.pdf               | 04.pdfand (babse<br>4)         | 20<br>20<br>20<br>20<br>20<br>20<br>20<br>20<br>20<br>20<br>20<br>20<br>20<br>2 | <ul> <li>File Upload</li> <li>The maximum file size allowed<br/>Only PDF file types are allowed</li> <li>20230317142832.pdf</li> </ul>               | to upload.     | ×      |
| → · · ↑ ↓ anize · New This PC 3D Objects Desktop Documents Dow 4 Musi                                                                   | folder<br>Name<br>V 1<br>A 20<br>A 20<br>V Earlie<br>M In<br>R 58<br>A Pa                                                                                                    | veek (2)<br>)23031714283<br>)23031508580<br>r this month (-<br>vaice.pdf<br>)134220.pdf<br>yment Summ | 04.pdfandababse<br>4)          | 2/<br>sball.pdf 3/<br>3/<br>3/<br>3/<br>3/                                      | <ul> <li>File Upload</li> <li>The maximum file size allowed<br/>Only PDF file types are allowed</li> <li>20230317142832.pdf</li> </ul>               | to upload.     | ×      |
| →                                                                                                    | folder<br>Name<br>V 1<br>A 20<br>A 20<br>V Earlie<br>M In<br>R 58<br>A Pa                                                                                                    | veek (2)<br>)23031714283<br>)23031508580<br>r this month (r<br>vaice.pdf<br>i134220.pdf               | 04.pdfandababse<br>4)          | 2/<br>sball.pdf 3/<br>3/<br>3/<br>3/<br>3/<br>3/                                | <ul> <li>File Upload</li> <li>The maximum file size allowed<br/>Only PDF file types are allowed</li> <li>20230317142832.pdf</li> </ul>               | to upload.     | ×      |
| →                                                                                                    | folder<br>Name<br>V 1<br>A 20<br>A 20<br>V Earlie<br>M In<br>R 58<br>A Pa                                                                                                    | veek (2)<br>)23031714283<br>)23031508580<br>r this month (-<br>vaice.pdf<br>)134220.pdf<br>yment Summ | 04.pdfandababse<br>4)          | 2/<br>sball.pdf 3/<br>3/<br>3/<br>3/<br>3/                                      | <ul> <li>File Upload</li> <li>The maximum file size allowed<br/>Only PDF file types are allowed</li> <li>20230317142832.pdf</li> </ul>               | to upload.     | ×      |
| Anize * New This PC 3D Objects Desktop Documents Dow 4 Pictures Videos \$ Win10_OS (C;)                                                 | folder<br>Name<br>V 1<br>A 20<br>A 20<br>V Earlie<br>M In<br>R 58<br>A Pa                                                                                                    | veek (2)<br>)23031714283<br>)23031508580<br>r this month (-<br>vaice.pdf<br>)134220.pdf<br>yment Summ | 04.pdfandababse<br>4)          | 2/<br>sball.pdf 3/<br>3/<br>3/<br>3/<br>3/                                      | <ul> <li>File Upload</li> <li>The maximum file size allowed<br/>Only PDF file types are allowed</li> <li>20230317142832.pdf</li> </ul>               | to upload.     | ×      |
| Anize - New This PC 3D Objects Dosktop Documents Dow Wuss Pictures Videos Win 10_OS (C:) FILESA (J:) apps (N:)                          | tolder<br>Name<br>V 100<br>A 20<br>C 20<br>C 2 | veek (2)<br>)23031714283<br>)23031508580<br>r this month (-<br>vaice.pdf<br>)134220.pdf<br>yment Summ | 04.pdfandababse<br>4)          | 2/<br>sball.pdf 3/<br>3/<br>3/<br>3/<br>3/                                      | <ul> <li>File Upload</li> <li>The maximum file size allowed<br/>Only PDF file types are allowed</li> <li>20230317142832.pdf</li> </ul>               | to upload.     | ×      |
|                                                                                                    | tolder<br>Name<br>V Local<br>C 20<br>V Earlie<br>C In<br>S 20<br>P 7<br>Q 20<br>V Earlie<br>R 20<br>P 8<br>Q 20<br>V Earlie<br>R 20<br>Q 20<br>V Earlie<br>R 20<br>Q 20<br>V Earlie<br>R 20<br>V Earlie<br>R 20<br>V Earlie<br>V Earlie<br>V E                                                                                                    | veek (2)<br>)23031714283<br>)23031508580<br>r this month (-<br>vaice.pdf<br>)134220.pdf<br>yment Summ | 04.pdfandababse<br>4)          | 3/<br>2/<br>2/<br>2/<br>3/<br>3/<br>3/<br>3/<br>3/<br>3/<br>3/                  | File Upload<br>The maximum file size allowed<br>Only PDF file types are allowed<br>202<br>202<br>202<br>202<br>202<br>202<br>202<br>202<br>202<br>20 | to upload.     | ×      |
|                                                                                                    | tolder<br>Name<br>V 100<br>A 20<br>C 20<br>C 2 | veek (2)<br>)23031714283<br>)23031508580<br>r this month (-<br>vaice.pdf<br>)134220.pdf<br>yment Summ | 04.pdfandababse<br>4)          | 2<br>2<br>2<br>2<br>2<br>2<br>2<br>2<br>2<br>2<br>2<br>2<br>2<br>2              | File Upload<br>The maximum file size allowed<br>Only PDF file types are allowed<br>202<br>202<br>202<br>202<br>202<br>202<br>202<br>202<br>202<br>20 | to upload.     | Cancel |
|                                                                                                    | tolder<br>Name<br>V Local<br>C 20<br>V Earlie<br>C In<br>S 20<br>P 7<br>Q 20<br>V Earlie<br>R 20<br>P 8<br>Q 20<br>V Earlie<br>R 20<br>Q 20<br>V Earlie<br>R 20<br>Q 20<br>V Earlie<br>R 20<br>V Earlie<br>R 20<br>V Earlie<br>V Earlie<br>V E                                                                                                    | veek (2)<br>)23031714283<br>)23031508580<br>r this month (-<br>vaice.pdf<br>)134220.pdf<br>yment Summ | 04.pdfandababse<br>4)          | 2<br>2<br>2<br>2<br>2<br>2<br>2<br>2<br>2<br>2<br>2<br>2<br>2<br>2              | File Upload<br>The maximum file size allowed<br>Only PDF file types are allowed<br>202<br>202<br>202<br>202<br>202<br>202<br>202<br>202<br>202<br>20 | 100%           |        |

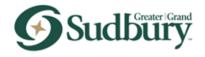

Step 3: Support Documentation>Support Documentation (continued): Uploading Documents in Pronto (continued)

- 6) Select the *Type* of document (i.e. Drawings).
- 7) Provide a brief description of the document in the *Description* text box (i.e. Structural Drawings).
- 8) Select the *Save* button.
- 9) Select the *Continue Application* or *Save and resume later* button.

For most applications, certain documents are required when applying. This information is provided to you under the *Support Documentation* header. Upon review of your application, the system will notify you if you are missing the minimum required documents to submit the application.

The maximum file size allowed in Pronto is 20 MB and only PDF file types are supported.

Note: you can upload additional documentation against an application after submitting via Pronto. Please refer to the *Reviewing Attachments of a Building Permit Application* section of this document for more information.

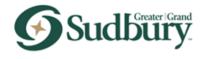

#### Step 4: Review:

The *Review* page allows the applicant to review and edit the information entered prior to submission of the application. Selecting the *Edit* button allows the applicant to make changes to each section of the application.

| t 2 Application                     | mit<br>3 Support<br>Documentation | 4 Review                  | s De                   | y Fees                 | 6 Application<br>Submitted |
|-------------------------------------|-----------------------------------|---------------------------|------------------------|------------------------|----------------------------|
| * * Information                     | * Documentation                   | 4 1001011                 | 5 PB                   | 11000                  | C Submitted                |
| Step 4:Review                       |                                   |                           |                        |                        |                            |
| Save and resume lat                 | er                                |                           |                        | Conti                  | nue Application »          |
| Please review all information be    | law. Click the "Edit" butto       | is to make changes to see | tions or "Continue App | plication" to move on. |                            |
| Record Type                         |                                   |                           |                        |                        |                            |
| New Construction Permit             |                                   |                           |                        |                        | $\sim$                     |
| Contact List                        |                                   |                           |                        |                        | Edit                       |
| Required Contact Typ                | e Minimum                         |                           |                        |                        |                            |
| V Owner                             | ī                                 |                           |                        |                        |                            |
| Showing 1-2 of 2<br>Full Name Busin | ess Name Contact 1                | vpe Address Line          | 1 Action               |                        |                            |
| Corrie-Jo Delwo                     | Applicant                         |                           | Edit                   |                        |                            |
| Corrie-Jo Delwo                     | Owner                             | 63 Kevin Dr               | Edit                   |                        |                            |
| Address                             |                                   |                           |                        |                        | Edit                       |
|                                     |                                   |                           |                        |                        |                            |

Before selecting Continue Application button, the applicant is required to:

- 1) Read the *Certification, Applicant Waiver,* and the *Completeness Compliance*.
- 2) Checkoff the box beside "By checking this box, I agree to the above certification".
- 3) Select the *Continue Application* or *Save and resume later* button.
- 4) Selecting the *Continue Application* button provides the applicant with a *Record Number* (building permit number):

| Name                                                                                   | Type<br>Plot Plan/Kay     | Stre         | Latest Update                          | Action                                                                    |
|----------------------------------------------------------------------------------------|---------------------------|--------------|----------------------------------------|---------------------------------------------------------------------------|
| 230315085804.pdfandrebabseball.pdf                                                     | Plan<br>Plan              | 637.67 KB    | 03/21/2023                             | Actions -                                                                 |
| 0230317142832.pdf                                                                      | Drawings                  | 28.79 KB     | 03/21/2023                             | Actions *                                                                 |
| 20230317142832 [1].pdf                                                                 | Commitment<br>Certificate | 28.79 KB     | 03/21/2023                             | Actions 🔻                                                                 |
| APPLICANT WATVER<br>The information contained in the<br>attached documentation is true | to the best of            | my knowledge | duks, altacted p<br>a. If the owner is | ans and specifications, and other<br>a corporation or partnership, I have |
| the authority to bind the corpor                                                       | and a part of             |              |                                        | *                                                                         |

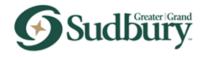

## RECORD NUMBERS Components of a Record Number

A record number (building permit number) will include the type of record, the year the record was created and the sequence number for that year. An example of a New Construction Permit record number is:

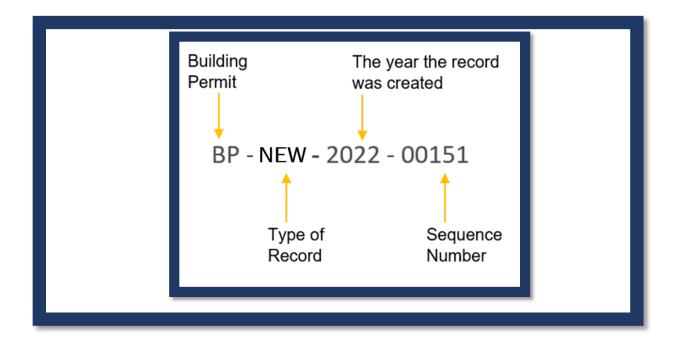

A record number is generated by Pronto based on the Record Type selected at the time of record creation.

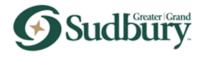

## **BUILDING PERMIT APPLICATION STATUS**

#### Reviewing the Status of a Building Permit Application

Once an application has been submitted via the Pronto portal, the staff in Building Services will start reviewing the application. The applicant will be notified by email if there are any missing documents required to issue the permit.

Through the Pronto portal, the applicant can review the status of their application, inspections booked, fees outstanding, etc.

- 1) Select *My Records* from the Home Page.
- 2) Select Record Number (building permit number).
- 3) Select the *Record Info* tab to view information available to you on the record.
- 4) A drop-down menu will populate with a list of choices:
  - a. Record Details
  - b. Processing Status
  - c. Related Records
  - d. Attachments
  - e. Inspections
- 5) Select on Processing Status.

| Record BP-NEW-2023-00153:                           | Add to collection |
|-----------------------------------------------------|-------------------|
| New Construction Permit                             |                   |
| Record Status: Incomplete - Info Required           |                   |
|                                                     |                   |
| Record Info 🔻 Billing 💌                             |                   |
| Record Details                                      |                   |
| Processing Status S                                 |                   |
| Related Records                                     |                   |
| Attachments sment                                   |                   |
| Inspections                                         |                   |
| Fire Department Deview                              |                   |
| Enbridge Review                                     |                   |
| Source Water Protection Review                      |                   |
| Real Estate Review                                  |                   |
| Site Plan Control Review                            |                   |
| Vale Power                                          |                   |
| Traffic and Transportation Review<br>Finance Review |                   |
| Administrative Review                               |                   |
|                                                     |                   |
| 🕺 🚽 Technical Service Review                        |                   |

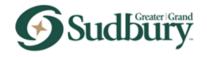

## Reviewing the Status of a Building Permit Application (continued)

- 6) Select a completed or in-progress stage of the process to review the status, who the task has been assigned to, and comments if applicable.
- 7) To review the comments, select the "+" icon:

| <ul> <li>Plans Distribution</li> <li>Electrical Safety Authority Notification</li> <li>Fire Department Review</li> <li>Enhridge Review</li> <li>Source Vater Protection Review</li> <li>Real Estate Review</li> <li>Site Plan Control Review</li> <li>Vale Power</li> <li>Taffic and Transportation Review</li> <li>Administrative Review</li> <li>Mainistrative Review</li> <li>Due on 03/27/2023, assigned to Robert James</li> <li>Marked as Not Approved - More Information Required on 03/22/2023 by Accela Admin</li> <li>Comment: Driveway entrance permit required</li> <li>Due on 03/277/2023, assigned to Robert James</li> <li>Marked as TBD on TBD by TBD</li> <li>Sudbury Hydro Review</li> <li>Conservation Sudbury Review</li> <li>Full Permit Issuance</li> <li>Recttly Order</li> <li>Inspections</li> </ul>                                                                                                    |                  |                                                                                  |
|----------------------------------------------------------------------------------------------------|------------------|----------------------------------------------------------------------------------|
| Electrical Safety Authority Notification Fire Department Review Enbridge Review Source Water Protection Review Real Estate Review Site Plan Control Review Vale Power Taffic and Transportation Review Administrative Review Administrative Review Due on 03/27/2023, assigned to Robert James Due on 03/27/2023, assigned to Robert James Due on 03/27/2023, assigned to Robert Jame                                                                                                | ~ /              |                                                                                  |
| Fire Department Review         Enbridge Review         Source Vater Protection Review         Real Estate Review         Site Plan Control Review         Vale Power         Teffic and Transportation Review         Administrative Review         Image: Control Review         Image: Control Review         Image: Conservation Sudbury Review         Image: Conservation Sudbury Review         Image: Plan Review         Image: Plan Review         Image: Plan Review         Image: Plan Review         Image: Plan Review         Image: Plan Review         Image: Plan Review         Image: Plan Review                                                                                                    | — <del>*</del> > | Plans Distribution                                                               |
| Enbridge Review Source Water Protection Review Real Estate Review Site Plan Control Review Vale Power Traffic and Transportation Review Administrative Review  Administrative Review  Comment: Driveway entrance permit required on 03/22/2023 by Accela Admin Comment: Driveway entrance permit required  Due on 03/27/2023, assigned to Robert James Due on 03/27/2023, assigned to Robert James Due on 03/27/2023, assigned to Robert James State State S                                                                                               |                  | Electrical Safety Authority Notification                                         |
| Source Water Protection Review<br>Real Estate Review<br>Site Plan Control Review<br>Vale Power<br>Traffic and Transportation Review<br>Administrative Review<br>Comment: Driveway entrance permit required on 03/22/2023 by Accela Admin<br>Comment: Driveway entrance permit required<br>Due on 03/27/2023, assigned to Robert James<br>Due on 03/27/2023, assigned to Robert James<br>Due on 03/27/2023, assign |                  | Fire Department Review                                                           |
| Real Estate Review         Site Plan Control Review         Vale Power         Traffic and Transportation Review         Journal Service Review         Technical Service Review         Due on 03/27/2023, assigned to Robert James         Marked as Not Approved - More Information Required on 03/22/2023 by Accela Admin         Comment:       Driveway entrance permit required         Due on 03/27/2023, assigned to Robert James         Marked as TBD on TBD by TBD         Sudbury Hydro Review         Sudbury Hydro Review         Sudbury Hydro Review         Plans Review         Full Permit Essuance         Retify Order                                                                                                    |                  |                                                                                  |
| Site Plan Control Review Vale Power Traffic and Transportation Review Administrative Review  Administrative Review  Comment: Driveway entrance permit required on 03/22/2023 by Accela Admin Comment: Driveway entrance permit required  Due on 03/27/2023, assigned to Robert James Bue on 03/27/2023, assigned to Robert James Comment: Driveway entrance permit required  Due on 03/27/2023, assigned to Robert James Due on 03/27/2023, assigned to Robert James Due on 03                                                                                               |                  | Source Water Protection Review                                                   |
| Vale Power<br>Traffic and Transportation Review<br>Administrative Review<br>Administrative Review<br>Due on 03/27/2023, assigned to Robert James<br>Marked as Not Approved - More Information Required on 03/22/2023 by Accela Admin<br>Comment: Driveway entrance permit required<br>Due on 03/27/2023, assigned to Robert James<br>Due on 03/27/2023, assigned to Robert James<br>Due on 03/27/2023, assigned   |                  |                                                                                  |
| Traffic and Transportation Review         International         Administrative Review         Technical Service Review         Due on 03/27/2023, assigned to Robert James         Marked as Not Approved - More Information Required on 03/22/2023 by Accela Admin         Comment:       Driveway entrance permit required         Due on 03/27/2023, assigned to Robert James         Marked as TBD on TBD by TBD         Sudbury Hydro Review         Sudbury Hydro Review         Sudbury Hydro Review         Plans Review         Full Permit Issuance         Rectify Order                                                                                                    |                  |                                                                                  |
| Administrative Review  Administrative Review  Due on 03/27/2023, assigned to Robert James Marked as Not Approved - More Information Required on 03/22/2023 by Accela Admin Comment: Driveway entrance permit required  Due on 03/27/2023, assigned to Robert James Marked as TBD on TBD by TBD  Subbury Hydro Review  Subbury Hydro Review  Plans Review  Full Permit Issuance Rectify Order                                                                                                    |                  |                                                                                  |
| <ul> <li>Technical Service Review</li> <li>Due on 03/27/2023, assigned to Robert James</li> <li>Marked as Not Approved - More Information Required on 03/22/2023 by Accela Admin</li> <li>Comment: Driveway entrance permit required</li> </ul> Due on 03/27/2023, assigned to Robert James Marked as TBD on TBD by TBD Sudbury Hydro Review Sudbury Hydro Review Plans Review Full Permit Issuance Rectify Order                                                                                                    |                  | Traffic and Transportation Review                                                |
| <ul> <li>Technical Service Review</li> <li>Due on 03/27/2023, assigned to Robert James</li> <li>Marked as Not Approved - More Information Required on 03/22/2023 by Accela Admin</li> <li>Comment: Driveway entrance permit required</li> </ul> Due on 03/27/2023, assigned to Robert James Marked as TBD on TBD by TBD Sudbury Hydro Review Sudbury Hydro Review Plans Review Full Permit Issuance Rectify Order                                                                                                    |                  |                                                                                  |
| Due on 03/27/2023, assigned to Robert James Marked as Not Approved - More Information Required on 03/22/2023 by Accela Admin Comment: Driveway entrance permit required  Due on 03/27/2023, assigned to Robert James Marked as TBD on TBD by TBD  Subbury Hydro Review  Subbury Hydro Review  Conservation Sudbury Review  Plans Review  Full Permit Issuance Rectify Order                                                                                                    | 🗸 🕨              | Administrative Review                                                            |
| Comment: Driveway entrance permit required  Due on 03/27/2023, assigned to Robert James Marked as TBD on TBD by TBD  Subbury Hydro Review  Subbury Hydro Review  Plans Review  Flans Review  Full Permit Issuance Rectify Order                                                                                                    | ⊠ ◄              | Technical Service Review                                                         |
| Comment: Driveway entrance permit required  Due on 03/27/2023, assigned to Robert James Marked as TBD on TBD by TBD  Sudbury Hydro Review  Conservation Sudbury Review  Plans Review  Full Permit Issuance Retify Order                                                                                                    |                  | Due on 03/27/2023, assigned to Robert James                                      |
| Due on 03/27/2023, assigned to Robert James<br>Marked as TBD on TBD by TBD                                                                                                    |                  | Marked as Not Approved - More Information Required on 03/22/2023 by Accela Admin |
| Due on 03/27/2023, assigned to Robert James<br>Marked as TBD on TBD by TBD                                                                                                    |                  | Commonty Driveway entrance nermit required                                       |
|                                                                                                    |                  |                                                                                  |
| Subbury Hydro Review  Conservation Sudbury Review  Plans Review  Full Permit Issuance Rectify Order                                                                                                    |                  |                                                                                  |
| Subbury Hydro Review  Conservation Sudbury Review  Plans Review  Full Permit Issuance Rectify Order                                                                                                    |                  |                                                                                  |
| Subbury Hydro Review  Conservation Sudbury Review  Plans Review  Full Permit Issuance Rectify Order                                                                                                    |                  |                                                                                  |
| Subbury Hydro Review  Conservation Sudbury Review  Plans Review  Full Permit Issuance Rectify Order                                                                                                    |                  | Due on 03/27/2023, assigned to Robert James                                      |
| Conservation Sudbury Review  Plans Review  Full Permit Issuance Rectify Order                                                                                                    |                  | Marked as TBD on TBD by TBD                                                      |
| Conservation Sudbury Review  Plans Review  Full Permit Issuance Rectify Order                                                                                                    | -                |                                                                                  |
| Conservation Sudbury Review  Plans Review  Full Permit Issuance Rectify Order                                                                                                    |                  | Culture Hude Design                                                              |
| <ul> <li>Plans Review</li> <li>Full Permit Issuance<br/>Rectify Order</li> </ul>                                                                                                    |                  |                                                                                  |
| Full Permit Issuance     Rectify Order                                                                                                    | <>>              | Conservation Sudbury Review                                                      |
| Rectify Order                                                                                                    | ⊠ ⊁              | Plans Review                                                                     |
|                                                                                                    | •                | Full Permit Issuance                                                             |
| Inspections                                                                                                    |                  | Rectify Order                                                                    |
|                                                                                                    |                  | Inspections                                                                      |
|                                                                                                    |                  |                                                                                  |
|                                                                                                    |                  |                                                                                  |

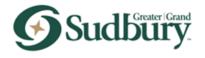

## Reviewing the Fees of a Building Permit Application

## Note: The payment of fees is currently not supported in Pronto. Fees can be paid in person at Tom Davis Square or by phone (up to \$2,000) at (705) 671-2489 ext. 4278.

- 1) Select *My Records* from the Home Page.
- 2) Select *Record Number* (building permit number).
- 3) Select the *Billing* tab to view invoices or receipts applicable to the record.
- 4) A pop-up window will populate with a list of choices:
- a. Fees
- 5) Select *Fees.*
- 6) Once paid, the *Fees* will be flagged as *Paid*.

| Create an App       | lication Search Ap                                       | pplications                                                       |                   |
|---------------------|----------------------------------------------------------|-------------------------------------------------------------------|-------------------|
| New Constru         | EW-2023-00153:<br>Iction Permit<br>Is: Incomplete - Inf  | fo Required                                                       | Add to collection |
| Record Info         | ▼ Billing ▼                                              |                                                                   |                   |
|                     |                                                          |                                                                   |                   |
| Fees                |                                                          |                                                                   |                   |
| Outstanding:        | Invoice Number<br>366                                    | Amount<br>\$15,046.00                                             |                   |
| <i>Outstanding:</i> | Invoice Number<br>366<br>366<br>366<br>366<br>366<br>366 | Amount<br>\$15,046,00<br>\$0,50<br>\$3,00<br>\$1,24<br>\$3,210,00 |                   |

| Record Info ▼         Billing ▼           Fees         Paid:           Date         Invoice Number         Amount           03/22/2023         366         \$0.50           03/22/2023         366         \$0.50                                                                                                    |
|----------------------------------------------------------------------------------------------------|
| Paid:<br>Date Invoice Number Amount                                                                                                    |
| Date Invoice Number Amount                                                                                                    |
| 03/22/2023         366         \$15,946.00           03/22/2023         366         \$0.50           03/22/2023         366         \$9.00           03/22/2023         366         \$3,00           03/22/2023         366         \$1,24           03/22/2023         366         \$1,24           03/22/2023         366         \$1,24 |
| < Prev Additional Result 12 Next ><br>Total paid fees: \$18,309.74                                                                                                    |

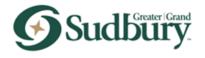

## Reviewing the Inspections of a Building Permit Application

Note: Scheduling inspections online is currently not supported in Pronto. Once your permit has been issues, you can schedule any pending inspections in Pronto by calling (705) 674-4455 Ext 4278.

- 1) Select *My Records* from the Home Page.
- 2) Select *Record Number* (building permit number).
- 3) Select the *Record Info* tab to view information available to you on the record.
- 4) A pop-up window will populate with a list of choices:
  - a. Record Details
  - b. Processing Status
  - c. Related Records
  - d. Attachments
  - e. Inspections
- 5) Select *Inspections. A* list of Inspections will populate. Once the permit has been issued, the applicant can call Building Services to schedule any pending inspections listed.
- 6) To view any details of an Inspection, select *Actions*, a pop-up window will open. Select on *View Details* to view more information.

|                                                                                   | ed                                                               |
|-----------------------------------------------------------------------------------|------------------------------------------------------------------|
| Record Info - Billing -                                                           |                                                                  |
| Inspections                                                                       |                                                                  |
| Once you have been notified that your building perm<br>pending inspections below. | nit is issued, please call 705-674-4455 Ext 4278 to schedule any |
| Upcoming (18)                                                                     |                                                                  |
| TBD Pending Insulation Below Grade (13419)<br>Inspector: unassigned               | Actions 🗸                                                        |
| TBD Pending Insulation Above Grade (13418)<br>Inspector: unassigned               | Actions 🗸                                                        |
| TBD Pending Final (13417)<br>Inspector: unassigned                                | Actions 🗸                                                        |
| TBD Pending HVAC Final (13416)<br>Inspector: unassigned                           | Actions 🗸                                                        |
| TBD Pending Plumbing Final (13415)                                                | Actions 🔻                                                        |

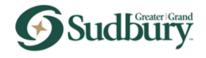

## Reviewing Attachments of a Building Permit Application

- 1) Select *My Records* from the Home Page.
- 2) Select *Record Number* (building permit number).
- 3) Select the *Record Info* tab to view information available to you on the record.
- 4) A pop-up window will populate with a list of choices:
  - a. Record Details
  - b. Processing Status
  - c. Related Records
  - d. Attachments
  - e. Inspections
- 5) Select Attachments.
- 6) Any documents uploaded by City staff or the applicant, can be found in this location (i.e. emails, letters, permits, inspection notices, etc.)
- 7) The applicant can also upload additional documents for the application through the Pronto portal in this location.

| Record Info 🔻 Bil                                                                                                    | ling 🔻                |                            |             |                           |           |                  |     |
|----------------------------------------------------------------------------------------------------|-----------------------|----------------------------|-------------|---------------------------|-----------|------------------|-----|
| Attachments                                                                                                    |                       |                            |             |                           |           |                  |     |
| For parking calculations spreadsheet visit https://www.greatersudbury.ca/buildinginfo1<br>The maximum file size allowed is 20 MB.<br>Only PDF file types are allowed to upload. |                       |                            |             |                           |           |                  |     |
| Name                                                                                                    | Record ID             | Record Type                | Entity Type | Туре                      | Size      | Latest<br>Update | Act |
| Plot Plan                                                                                                    | BP-NEW-<br>2023-00153 | New Construction<br>Permit | Record      | Plot Plan/Key<br>Plan     | 60.15 KB  | 03/21/2023       | Act |
| Alternative Solution                                                                                                    | BP-NEW-<br>2023-00153 | New Construction<br>Permit | Record      | Alternative<br>Solution   | 28.79 KB  | 03/21/2023       | Act |
| Structural Commitment                                                                                                    | BP-NEW-<br>2023-00153 | New Construction<br>Permit | Record      | Commitment<br>Certificate | 771.32 KB | 03/21/2023       | Act |
| Schedule 1 Designer                                                                                                    | BP-NEW-<br>2023-00153 | New Construction<br>Permit | Record      | Schedule 1                | 104.88 KB | 03/21/2023       | Ac  |
| Full_Building_Permit_20230322_115751.pdf                                                                                                    | BP-NEW-<br>2023-00153 | New Construction<br>Permit | Record      | Full Permit               | 37.06 KB  | 03/22/2023       | Act |
| 4                                                                                                    |                       |                            |             |                           |           |                  | •   |
| Add                                                                                                    |                       |                            |             |                           |           |                  |     |
|                                                                                                    |                       |                            |             |                           |           |                  |     |